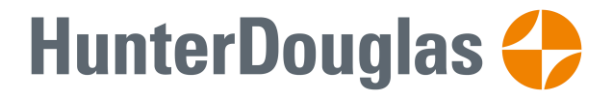

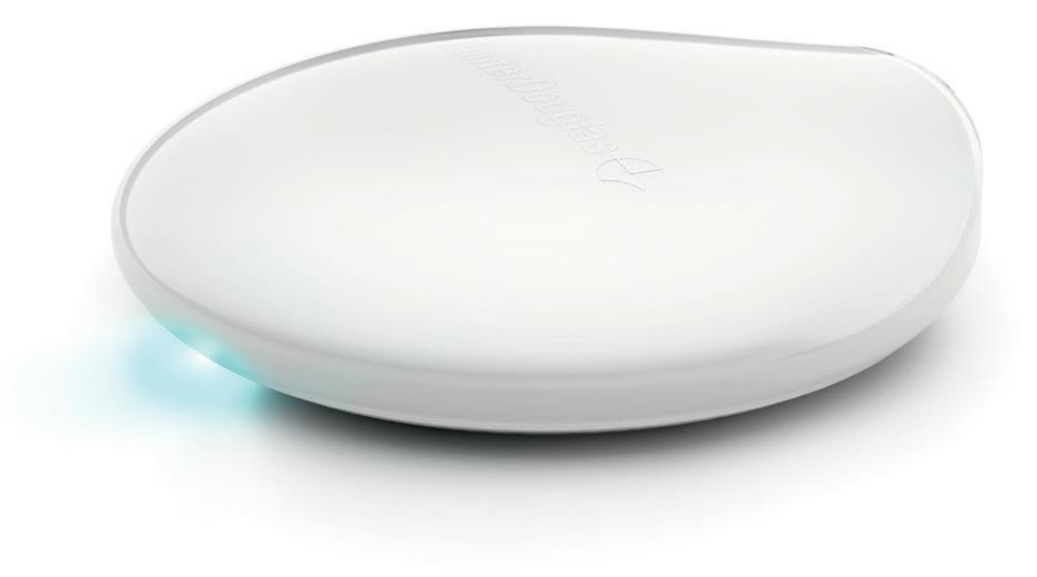

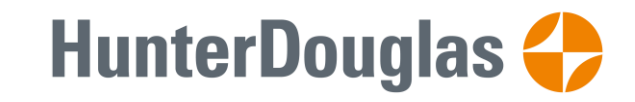

客戶服務熱線: 2635 8399

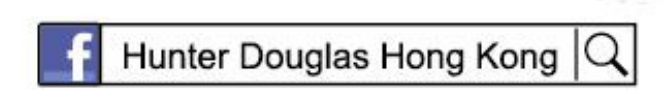

www.hunterdouglas.com.hk

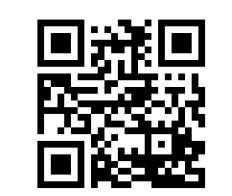

# PowerView® Hub 2.0 總控盒2.0使用說明

@2020 Hunter Douglas. All rights reserved. All trademarks used herein are the property of Hunter Douglas or their respective owners. 7/20

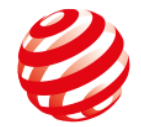

# red<mark>dot</mark> design award<br><sub>winner</sub> 2018

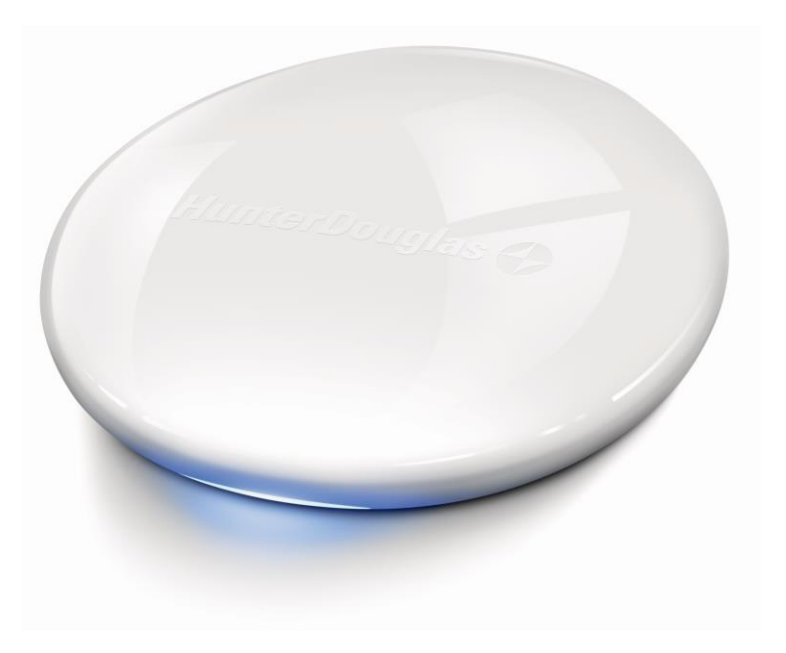

## 目錄

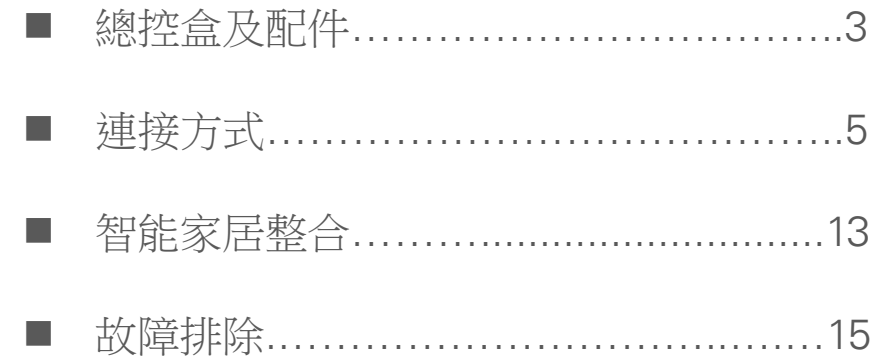

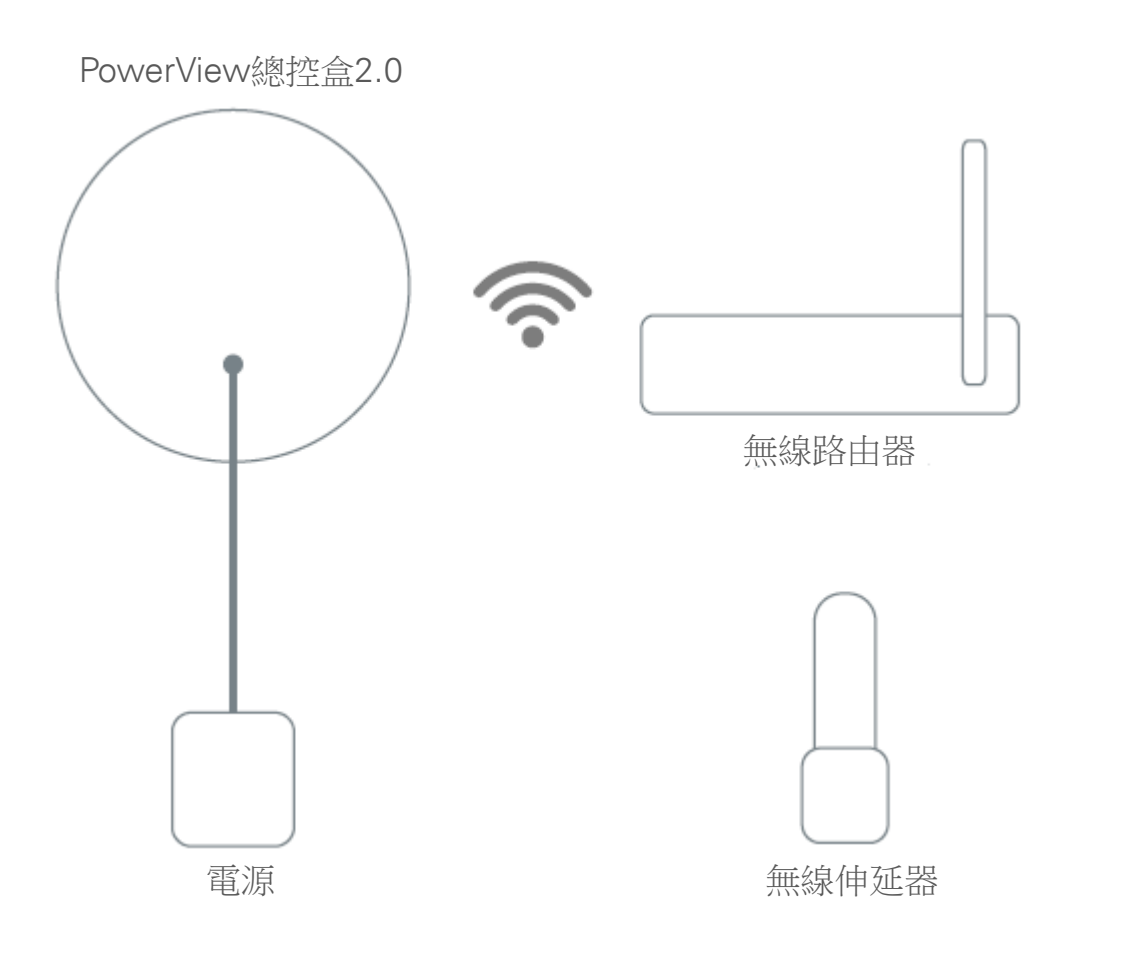

**B. E. A. D. C. Service** 

- **A.** PowerView®總控盒 **B.** PowerView®無線伸延器 **C.** USB電源插頭
- **D.** USB電源線 **E.** 乙太網路線(可選)

PowerView®總控盒配合PowerView® App可讓用戶透過流動裝置 控制Hunter Douglas智能電動窗簾。總控盒可通過IP或雲端整合 接駁智能家居系統。

注意:請勿將PowerView總控盒放於陽光直接暴曬的位置。

注意:請下載PowerView® App至Apple® iOS或Android™流動裝置。

Apple is a trademark of Apple Inc., registered in the U.S. and other countries. Android is a trademark of Google Inc.

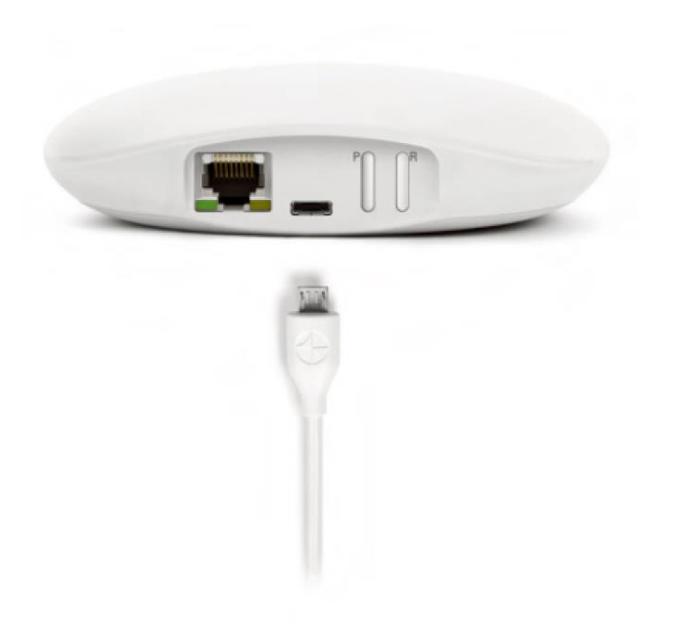

#### 連接電源至總控盒

1. 將USB電源線一端接駁至USB電源插頭

- 2. 將USB電源插頭接駁至電源插座或拖板
- 3. 將USB電源線另一端接駁至總控盒背後的USB電源接口

注意:啟動過程中,總控盒的LED燈會出現不同燈號效果以顯示連接狀態,請參考 第14頁的PowerView®總控盒LED燈號顯示表以了解各種燈號的訊息。請勿中斷啟動 過程直至總控盒準備好連接到家居WiFi網絡或PowerView網絡。

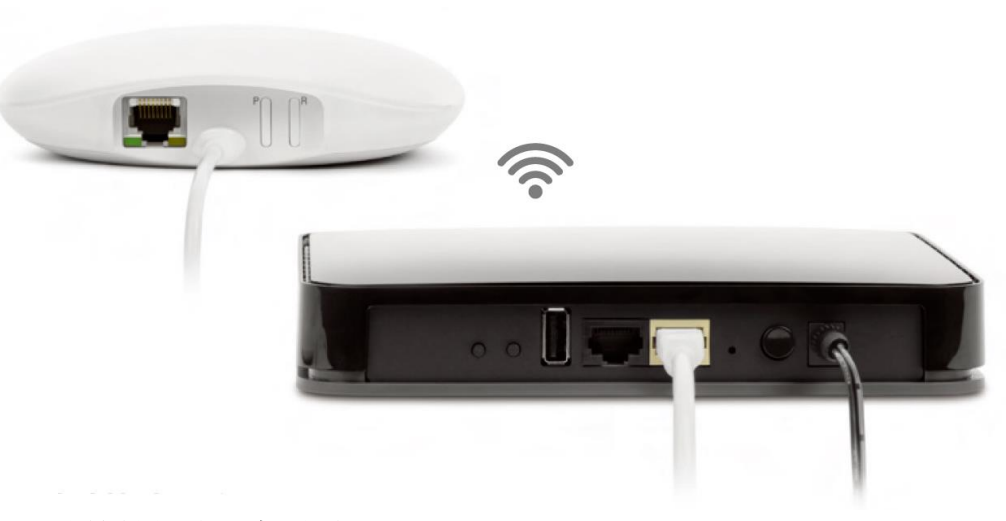

## 連接總控盒至無線路由器

使用WiFi網絡連接:

等待總控盒LED燈轉為紫紅色亮燈,代表總控盒已準確好連接至 WiFi網絡。於流動裝置中開啟PowerView® App並按螢幕顯示的步 驟連接至WiFi網絡。成功連接WiFi網絡後,總控盒會安裝韌體並 重新啟動。當總控盒轉為琥珀色閃燈,代表已可以加入 PowerView網絡。

#### 使用乙太網路線連接**(**可選**)**:

用乙太網路線連接總控盒及路由器的LAN接口,總控盒會安裝韌體並重新啟動。 當總控盒轉為琥珀色閃燈,代表已可以加入PowerView網絡。

注意:如使用乙太網路線連接,請先接駁總控盒及路由器,完成後才接駁總控盒 電源。

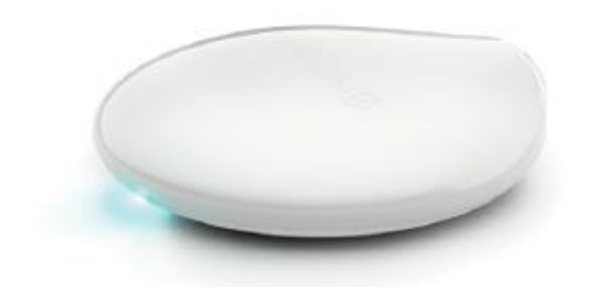

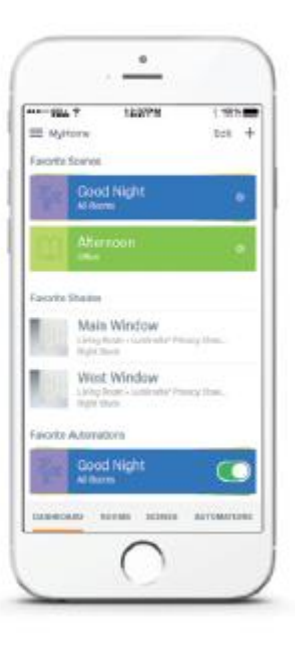

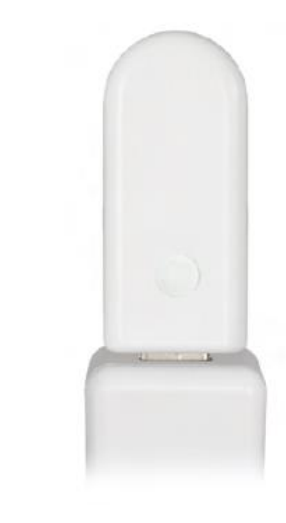

#### 將總控盒連接至現有的**PowerView**網絡

如你已為PowerView遙控器及窗飾建立了PowerView網絡,請將 總控盒連接至現有的PowerView網絡。首先開啟PowerView® App 並按指示進行設定,當總控盒的LED燈轉為藍色,代表總控盒已 成功連接至現有的PowerView網絡。

#### 請按現場環境將無線伸延器安裝在所需位置。

注意:請勿將PowerView無線伸延器放於陽光直接暴曬的位置。

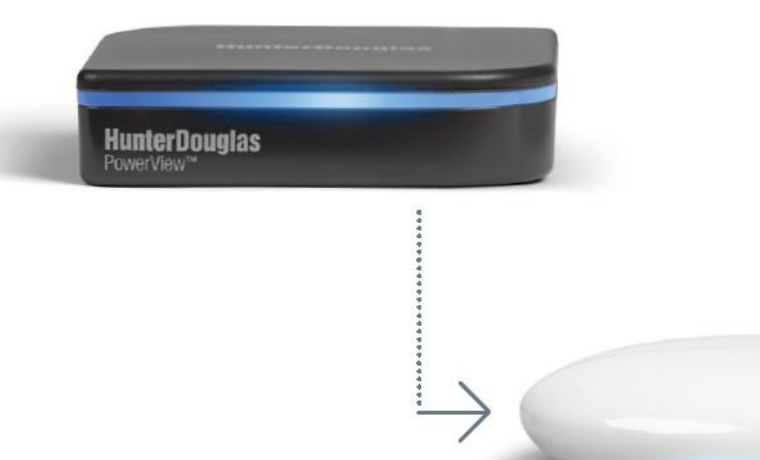

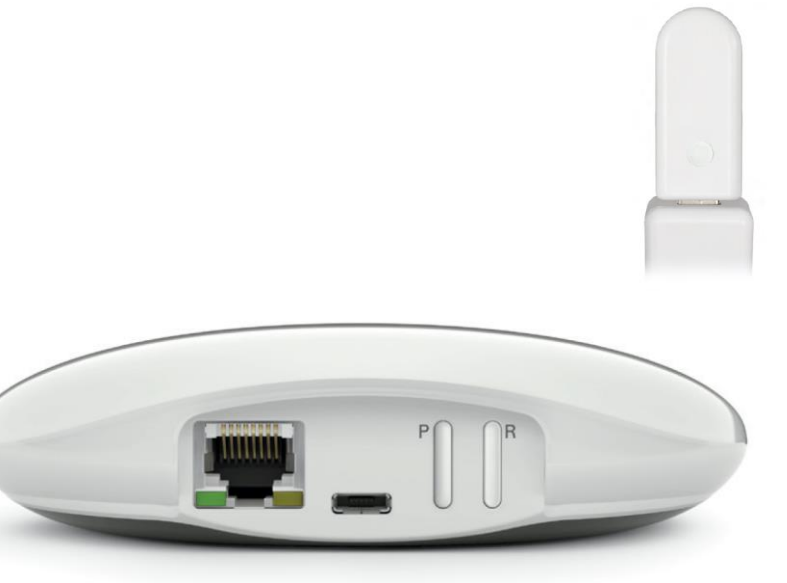

## 轉移總控盒資料 **(**如有需要**)**

如你的PowerView網絡已加入總控盒1.0(左上),並需要將已 儲存在的資料轉移至總控盒2.0,請開啟PowerView® App並 按指示進行資料轉移。

## 測試無線伸延器訊號

按住PowerView®總控盒背後的P按鈕,無線伸延器會閃藍燈, 代表訊號接收正常。如無線伸延器沒有閃藍燈,請將無線伸延 器移至較接近總控盒的位置,或檢查無線伸延器是否已加入正 確的PowerView網絡。

總控盒背後的R按鈕,輕按一下可重新啟動總控盒(Restart),如 長按6秒會將儲存在總控盒內的資料刪除 (Reset)。

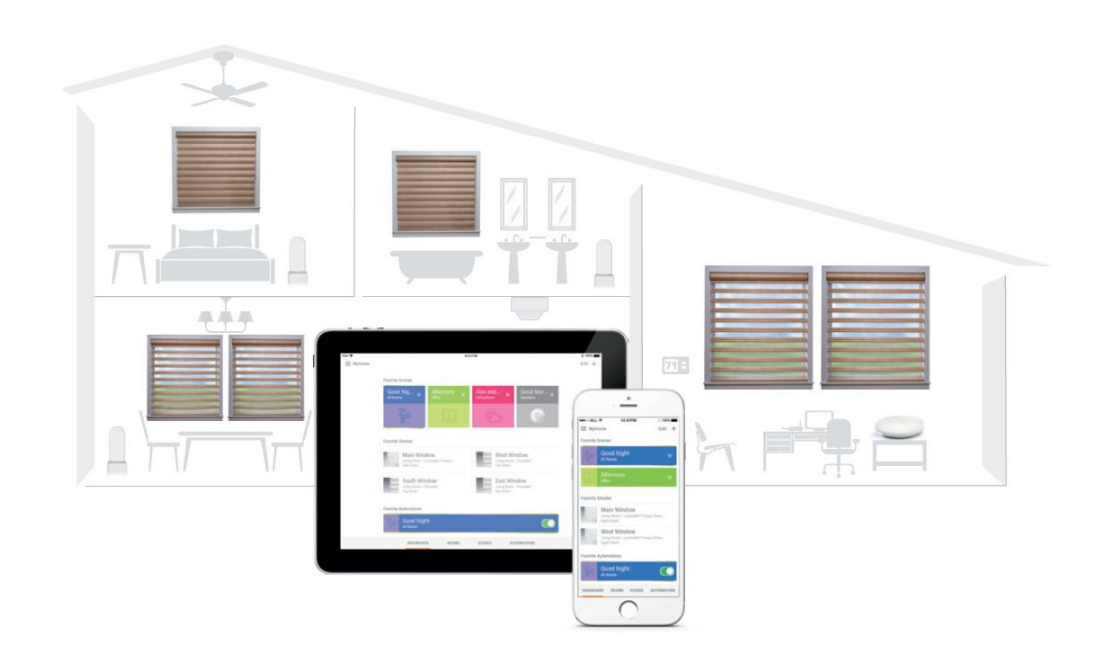

PowerView<sup>®</sup> App已準備好,可以開始使用。

如想了解更多PowerView® App的設定和使用說明,請瀏覽以下網址:

hk.hunterdouglas.asia/systems/powerview-automation#manuals

## 在一個**PowerView®**網絡內,使用多於一個總控盒**(**可選**)**

當第一個總控盒與PowerView®網絡完成配對後,會被識別為 主要總控盒,其他總控盒會自動設為輔助總控盒(網絡接入點)。 請按照PowerView® App的指示進行輔助總控盒的設定。

注意:當輔助總控盒的LED燈會顯示綠色亮燈,代表已加入現有的PowerView®網 絡。

.

**PowerView®**智能電動系統可與市場上多款智能家居系統及 裝置整合。

## 如想了解更多關於智能家居整合的資訊,請與特約經銷商 聯絡,或瀏覽下列網址:

hk.hunterdouglas.asia/systems/powerviewautomation#compatibility

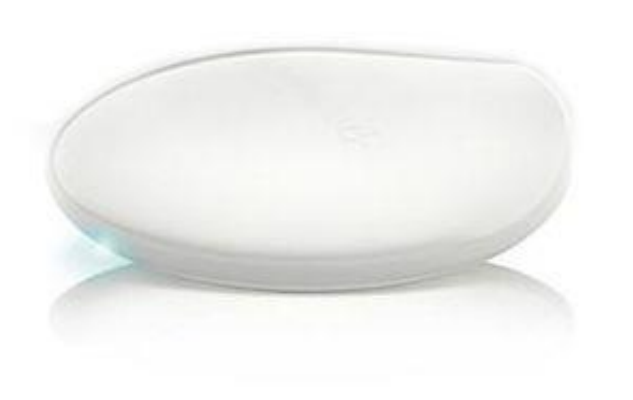

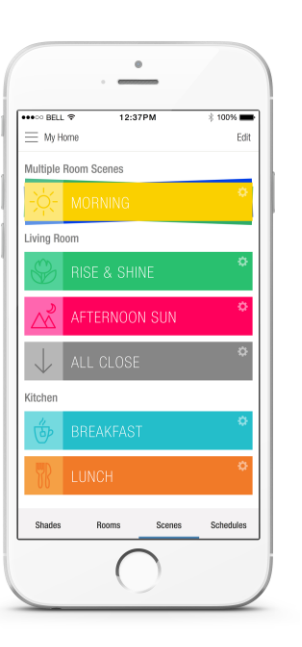

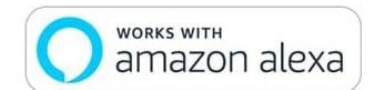

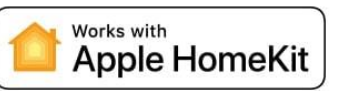

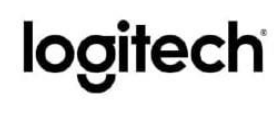

lis at t

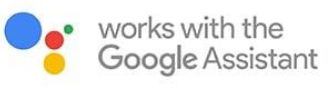

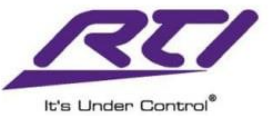

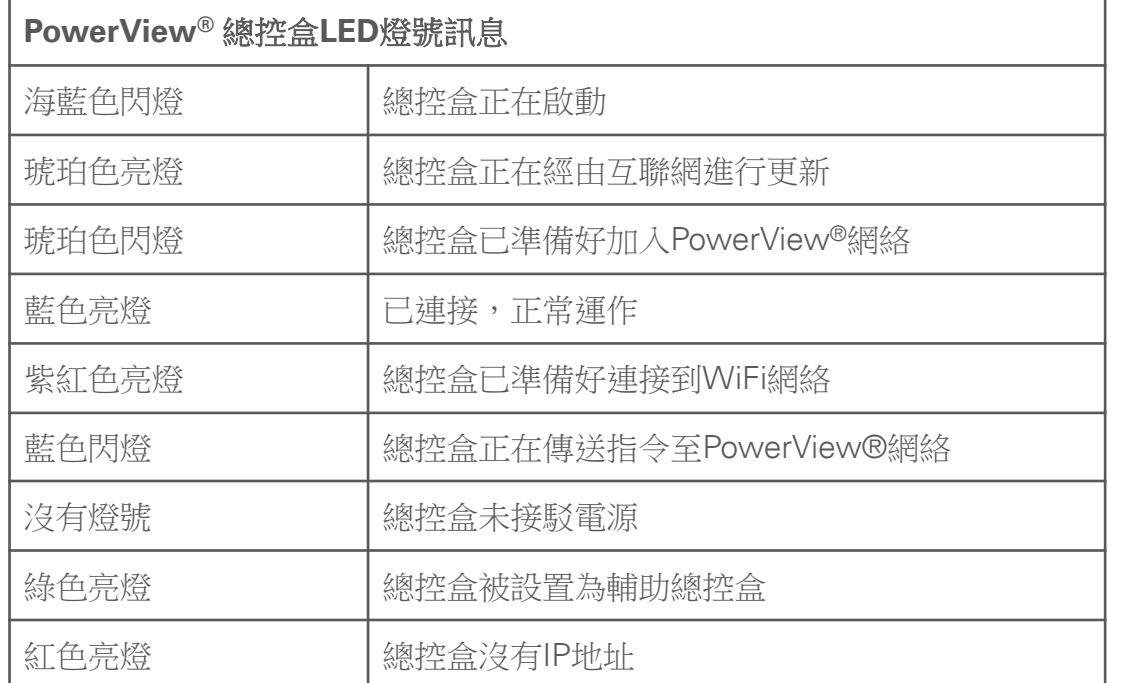

#### 常見問題:總控盒未能與**PowerView® App**連接

- 參考LED燈號訊息列表,檢查總控盒燈號 (琥珀色閃燈、藍色亮燈、 紫紅色亮燈)
- 檢查總控盒和無線路由器的連接是否運作正常
- 檢查流動裝置是否與無線路由器使用同一網絡

#### *U.S. Radio Frequency FCC Compliance*

This device complies with Part 15 of the FCC Rules. Operation is subject to the following two conditions: (1) This device may not cause harmful interference, and (2) This device must accept any interference received, including interference that may cause undesired operation.

This equipment has been tested and found to comply with the limits for a Class B digital device, pursuant to Part 15 of the FCC Rules. These limits are designed to provide reasonable protection against harmful interference in a residential installation. This equipment generates, uses and can radiate radio frequency energy and, if not installed and used in accordance with the instructions, may cause harmful interference to radio communications. However, there is no guarantee that interference will not occur in a particular installation. If this equipment does cause harmful interference to radio or television reception, which can be determined by turning the equipment off and on, the user is encouraged to try to correct the interference by one or more of the following measures:

- Reorient or relocate the receiving antenna.
- Increase the separation between the equipment and receiver.
- Connect the equipment into an outlet on a circuit different from that to which the receiver is connected.
- Consult the dealer or an experienced radio/TV technician for help.

*Any changes or modifications not expressly approved by the party responsible for compliance could void the user's authority to operate the equipment.*

This equipment complies with FCC radiation exposure limits set forth for an uncontrolled environment and meets the FCC radio frequency (RF) Exposure Guidelines. This equipment should be installed and operated keeping the radiator at least 20cm or more away from person's body. RF Exposure requirements are met when installed in mobile equipment. This module cannot be installed in portable

equipment without further testing and a change to FCC's grant of authorization. Contact Murata regarding portable applications.

#### *Industry Canada*

Under Industry Canada regulations, this radio transmitter may only operate using an antenna of a type and maximum (or lesser) gain approved for the transmitter by Industry Canada. To reduce potential radio interference to other users, the antenna type and its gain should be so chosen that the equivalent isotropically radiated power (e.i.r.p.) is not more than that necessary for successful communication.

This device complies with Industry Canada licence-exempt RSS standard(s). Operation is subject to the following two conditions: (1) this device may not cause interference, and (2) this device must accept any interference, including interference that may cause undesired operation of the device.

Class B Digital Device Notice This Class B digital apparatus complies with Canadian ICES-003, RSS-Gen and RSS-210.

#### CAN ICES-3 (B)/NMB-3(B)

This equipment complies with IC radiation exposure limits set forth for an uncontrolled environment and meets RSS-102 of the IC radio frequency (RF) Exposure rules. This equipment should be installed and operated keeping the radiator at least 20cm or more away from person's body.

#### *European Conformity*

We, the undersigned, Hunter Douglas Window Fashions One Duette Way, Broomfield, CO 80020, USA Hunter Douglas Europe B.V. Piekstraat 2, 3071 EL Rotterdam, The Netherlands certify and declare under our sole responsibility that the PowerView® Hub conforms with the essential requirements of the EMC directive 2004/108/EC and R&TTE directive 1999/5/EC.

A copy of the original declaration of conformity may be found at **www.hunterdouglas.com/RFcertifications.**